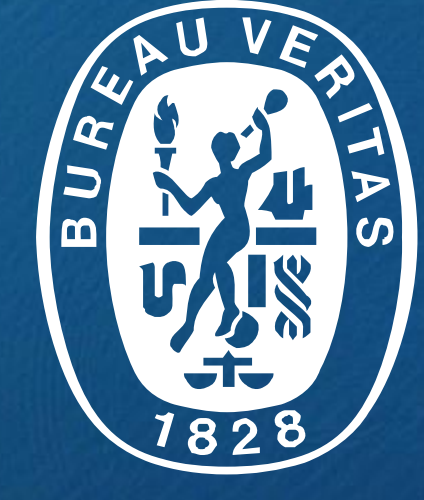

## BUREAU **VERITAS**

## **TUTORIEL**

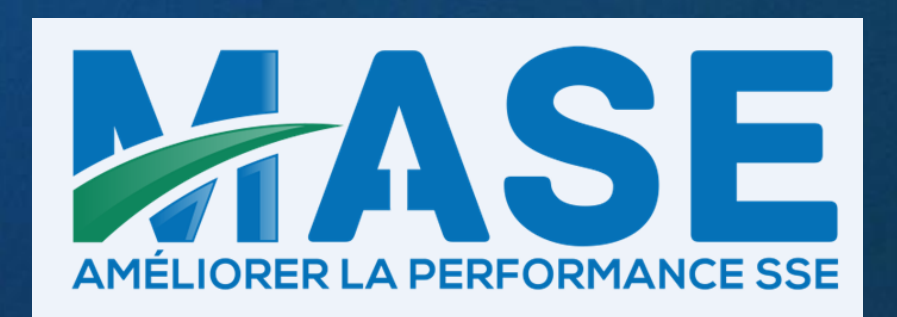

# **SOMMAIRE**

01

LE CONTRAT M A S E-A M A D E O 02

L'OUTIL DE VEILLE R E G L E M E N T A I R E **AMADEO** 

03

**QUESTIONS** - REPONSES

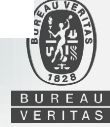

# $\overline{\mathbf{0}}$

## LE CONTRAT MASE - AMADEO

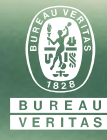

## **LE CONTRAT : CONTEXTE**

**Historiquement dans le réseau MASE**, 3 associations proposaient à leurs adhérents un service de veille réglementaire : MEDITERRANEE, RHONE ALPES et ANTILLES GUYANE

Pour homogénéiser les pratiques, l'association MASE au niveau national a souhaité que ce service soit proposé à l'ensemble des adhérents, toutes associations confondues.

Ce service est disponible depuis 1<sup>er</sup> janvier 2018.

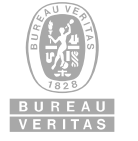

## **LE CONTRAT : EN SYNTHESE**

- 1. Une veille réglementaire personnalisée avec commentaire spécifique d'un conseiller réglementaire dédié au contrat
- 2. Couverture de la veille sur 4 domaines
- 3. Un accès à l'outil AMADEO, module Veille Réglementaire, pour les adhérents (Login + Mot de passe)
- 4. Traitement et classement des actualités réglementaires sur l'outil par le conseiller (mensuel)
- 5. Envoi d'une alerte Mail aux adhérents (Mensuel)
- 6. Une réunion de synthèse pour l'administration MASE (annuelle, avec tous les administrateurs MASE)
- 7. Une mise à jour des listes Adhérents sur AMADEO (mensuel import Liste des associations MASE) *Un nouvel adhérent a donc ses accès au maximum 1 mois après souscription*

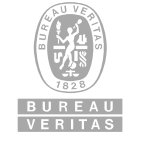

## **LE CONTRAT : LA COUVERTURE REGLEMENTAIRE**

- Compte de la diversité des activités et métiers des adhérents MASE, il a été retenu avec MASE d'ouvrir une veille réglementaire HSE « généraliste ». Nous ne pouvons pas garantir ainsi une exhaustivité des textes en fonction des spécificités techniques de certains adhérents.
- Les domaines couverts par le contrat sont indiqués ci-dessous.
- Un plan de classement complet vous est proposé dans l'espace Document sous AMADEO

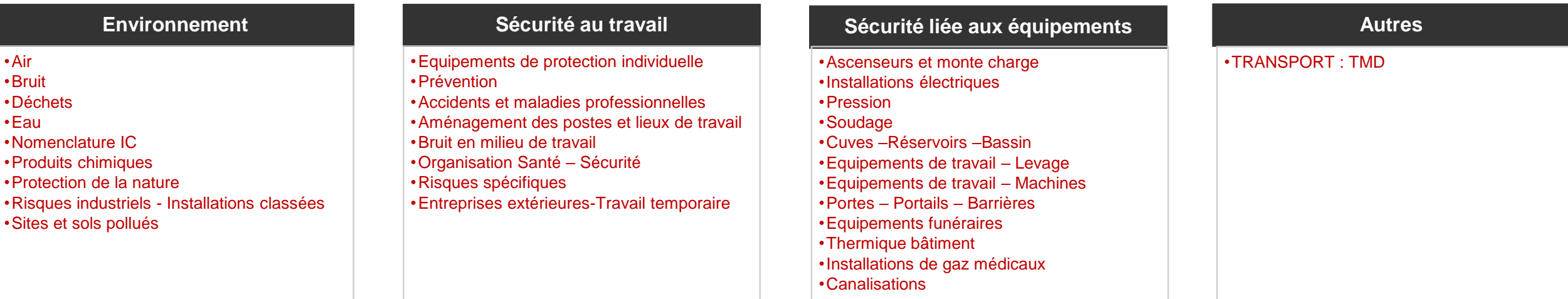

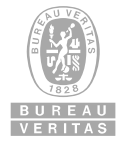

## **LE CONTRAT : L'ACCES A L'OUTIL**

- Base « Adhérents » sur AMADEO : **mise à jour mensuellement** avec le fichier fourni par l'association MASE
- Important : **1 seule adresse mail par adhérent**. Choix retenu par le MASE de prendre l'adresse « contact AMADEO » de chaque adhérent
- Connexion à la base via Internet : login + mot de passe
- Infos transmises par mail à l'adresse « contact AMADEO » de l'adhérent

NB : Toute demande concernant les changements d'adresse mail sont à adresser à votre association MASE locale pour mise à jour du fichier Adhérents.

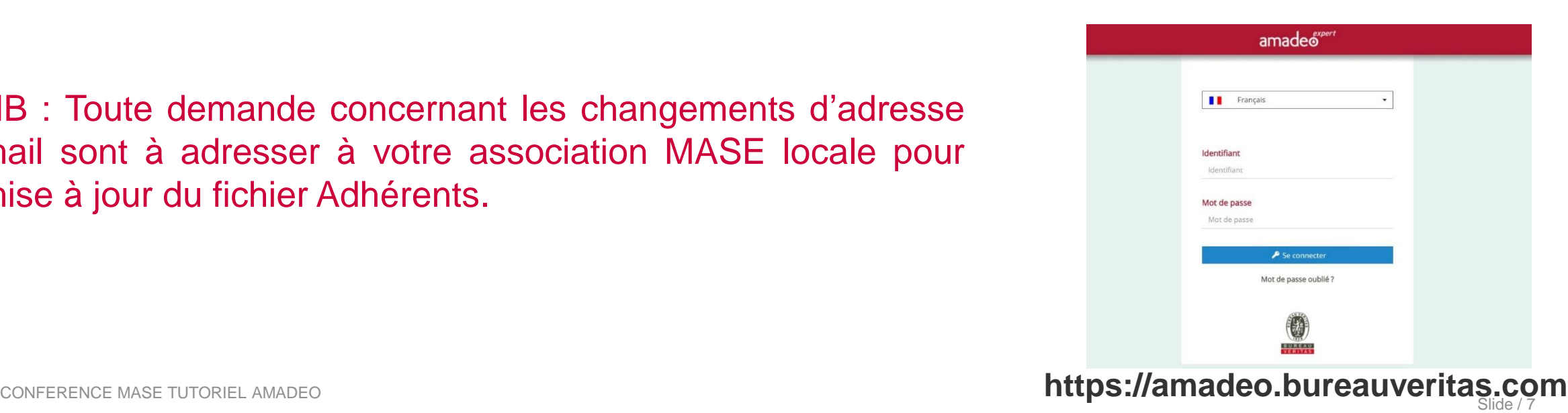

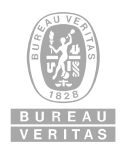

## **LE CONTRAT : SUIVI DES NOUVEAUTES – ALERTE MAIL**

- Les nouveaux textes vous sont transmis périodiquement **par une alerte mail** réalisée par votre conseiller réglementaire.
- L'alerte mail est envoyée à tous les adhérents ayant accès à l'outil, et présente un commentaire pour chaque texte.
- Il vous est possible d'accéder au détail du texte en ligne depuis le mail d'alerte reçu.
- Un mode d'emploi est fourni à chaque nouvel adhérent et disponible sur l'espace documents d'AMADEO.

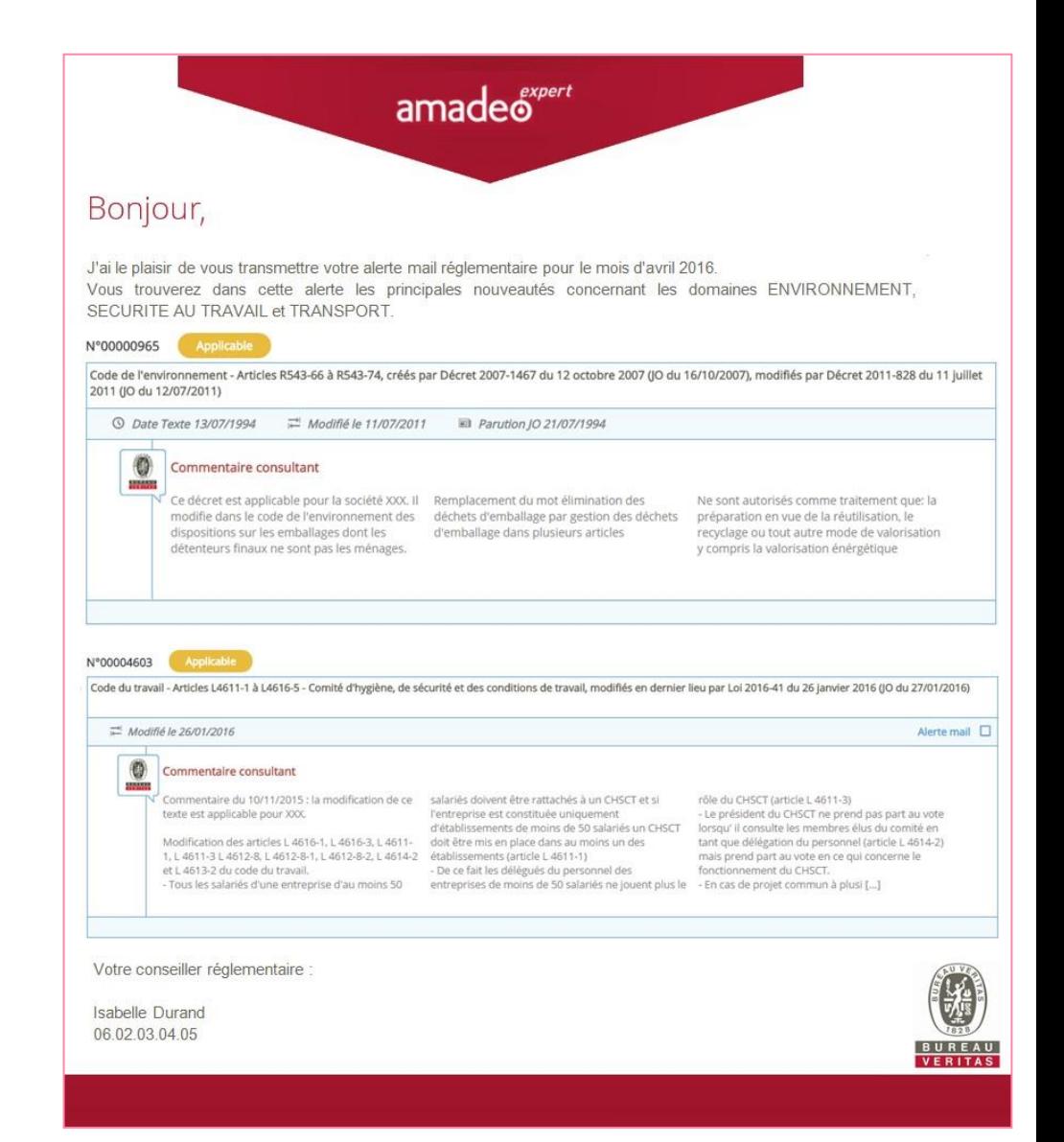

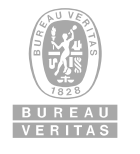

## **LE CONTRAT : RAPPEL DU MASE**

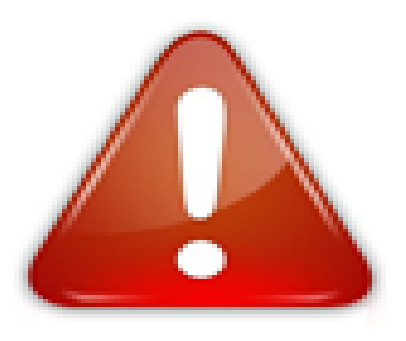

L'association MASE propose à ses adhérents un service en lien avec le référentiel. Elle prend en charge les frais d'accès à ce service de Veille Réglementaire pour ses adhérents.

Il est de la responsabilité du chef d'entreprise ou d'établissement d'utiliser ce service ou pas.

MASE ne saurait être tenue responsable des conséquences de l'utilisation ou non des données fournies dans le cadre de l'adhésion à ce service.

MASE ne saurait non plus voir sa responsabilité engagée au titre de l'exhaustivité du contenu des informations mises à la disposition de ses adhérents dans le cadre de ce service.

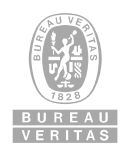

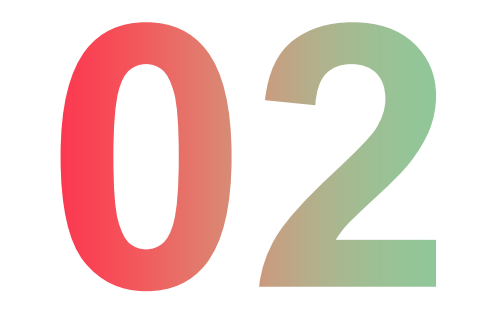

## L'OUTIL DE VEILLE REGLEMENTAIRE AMADEO

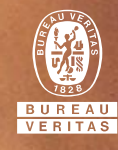

## **L'OUTIL AMADEO : PERIMETRE COUVERT**

■ Point d'entrée du conseiller réglementaire :

- Réglementation européenne  $\rightarrow$  Directives, règlements, décisions
- Réglementation française  $\rightarrow$  textes issus du journal officiel et bulletin officiel (arrêtés, décrets, lois, circulaires…)

L'outil n'inclut pas de veille normative

▪ Pour le filtre/classement des textes, le conseiller réglementaire qualifiera les textes « pour information » ou « applicable » selon l'organisation suivante :

- Directives, lois, circulaires, notes, article en L.
- Règlements, décrets, arrêtés ; articles en R. ou D.

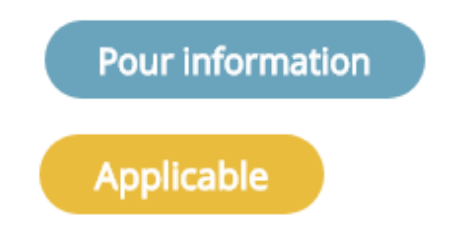

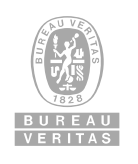

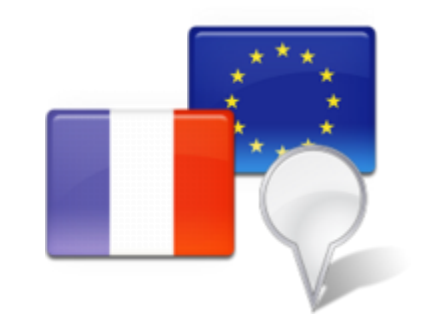

## **L'OUTIL AMADEO : VEILLE REGLEMENTAIRE**

▪ Pour chaque texte, une série d'informations pertinentes vous est transmise :

- Le texte **complet et consolidé**
- **Examéd'un expert technique** Bureau Veritas
- Le **commentaire personnalisé** de votre conseiller réglementaire MASE
- Des **commentaires complémentaires sont possibles pour l'Administrateur MASE** (niveau national)
- L'identification des textes présentant des exigences de **vérification ou contrôle réglementaire**
- Pour les textes présentant des exigences réglementaires à respecter, une **grille d'auto-évaluation**  est mise à disposition, afin d'effectuer une première évaluation de conformité

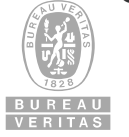

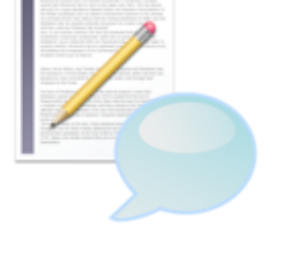

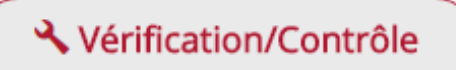

## **L'OUTIL AMADEO : VEILLE REGLEMENTAIRE**

#### **Exemple de fiche signalétique**

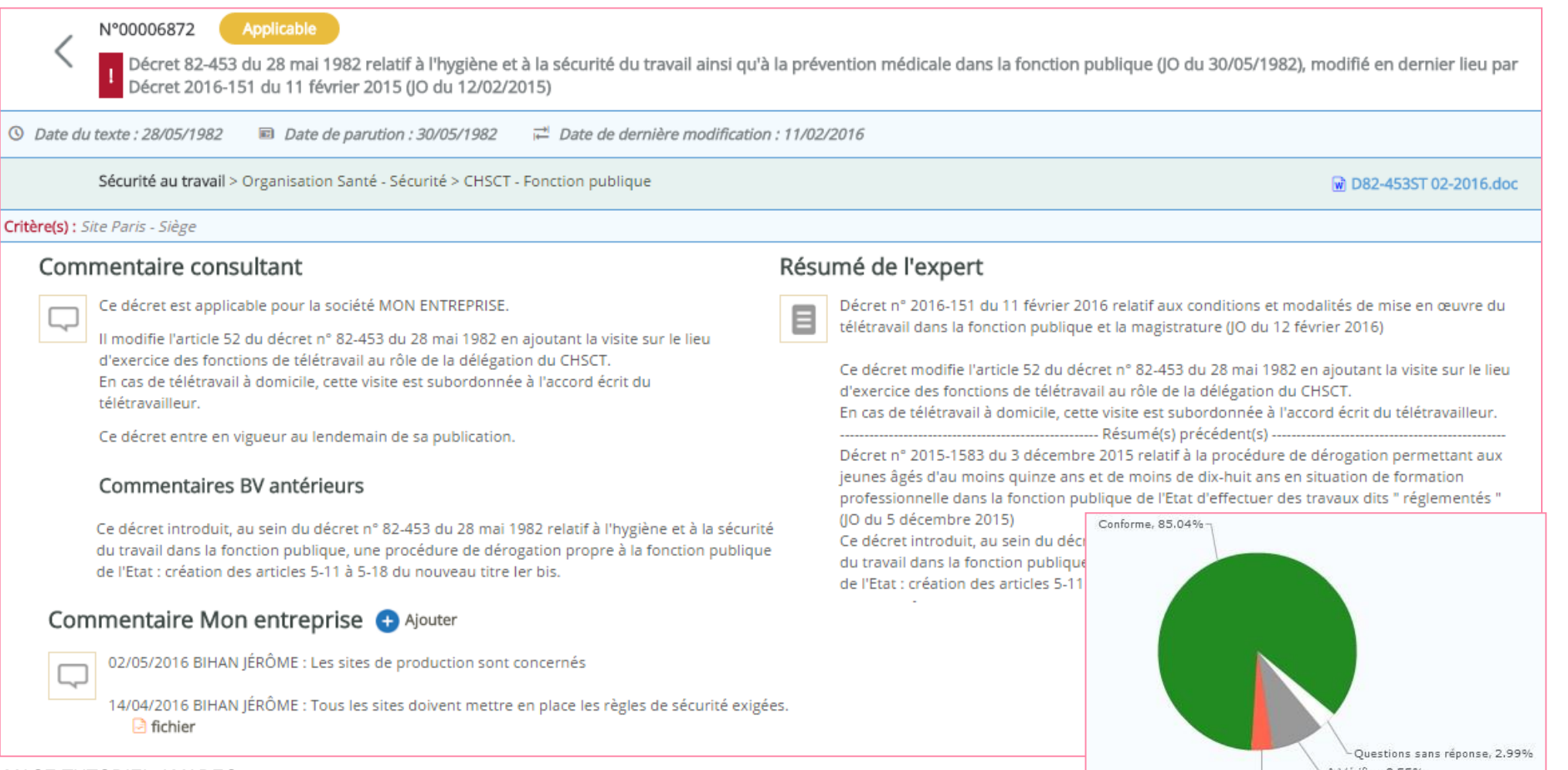

CONFERENCE MASE TUTORIEL AMADEO SIDE O SIDE A Verifier, 8,55% A Verifier, 8,55% A Verifier, 8,55% A Verifier, 8,55% A Verifier, 8,55% A Verifier, 8,55% A Verifier, 8,55% A Verifier, 8,55% A Verifier, 8,55% A Verifier, 8,55

## **L'OUTIL AMADEO : GRILLE AUTO-EVALUATION**

Les auto-évaluations peuvent être réalisées **en ligne ou hors ligne** via un système d'export/import de fichiers Excel ou PDF ;

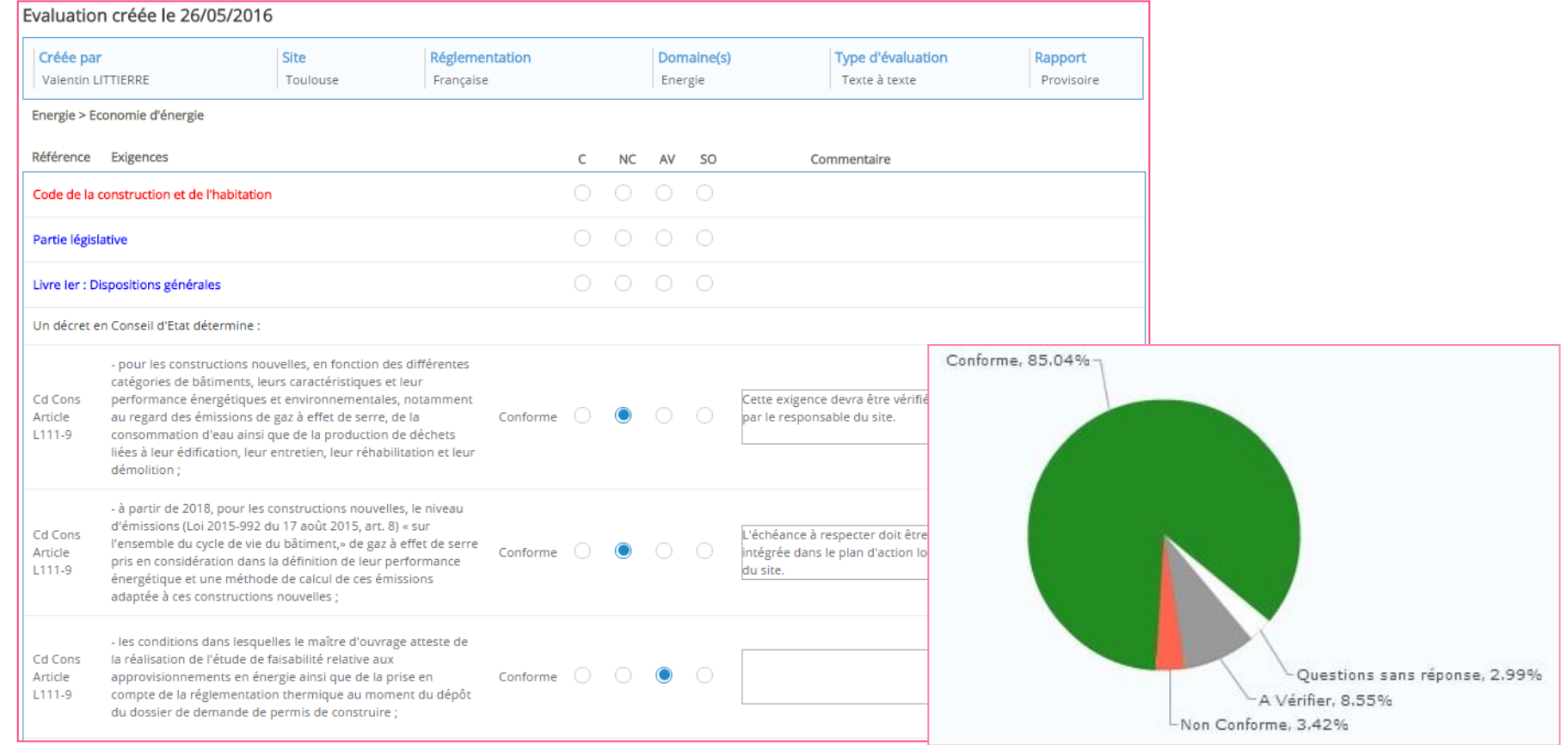

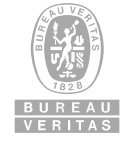

## **L'OUTIL AMADEO : SUIVI DES NOUVEAUTES**

#### Les nouveautés réglementaires impactant les adhérents sont disponibles depuis l'outil

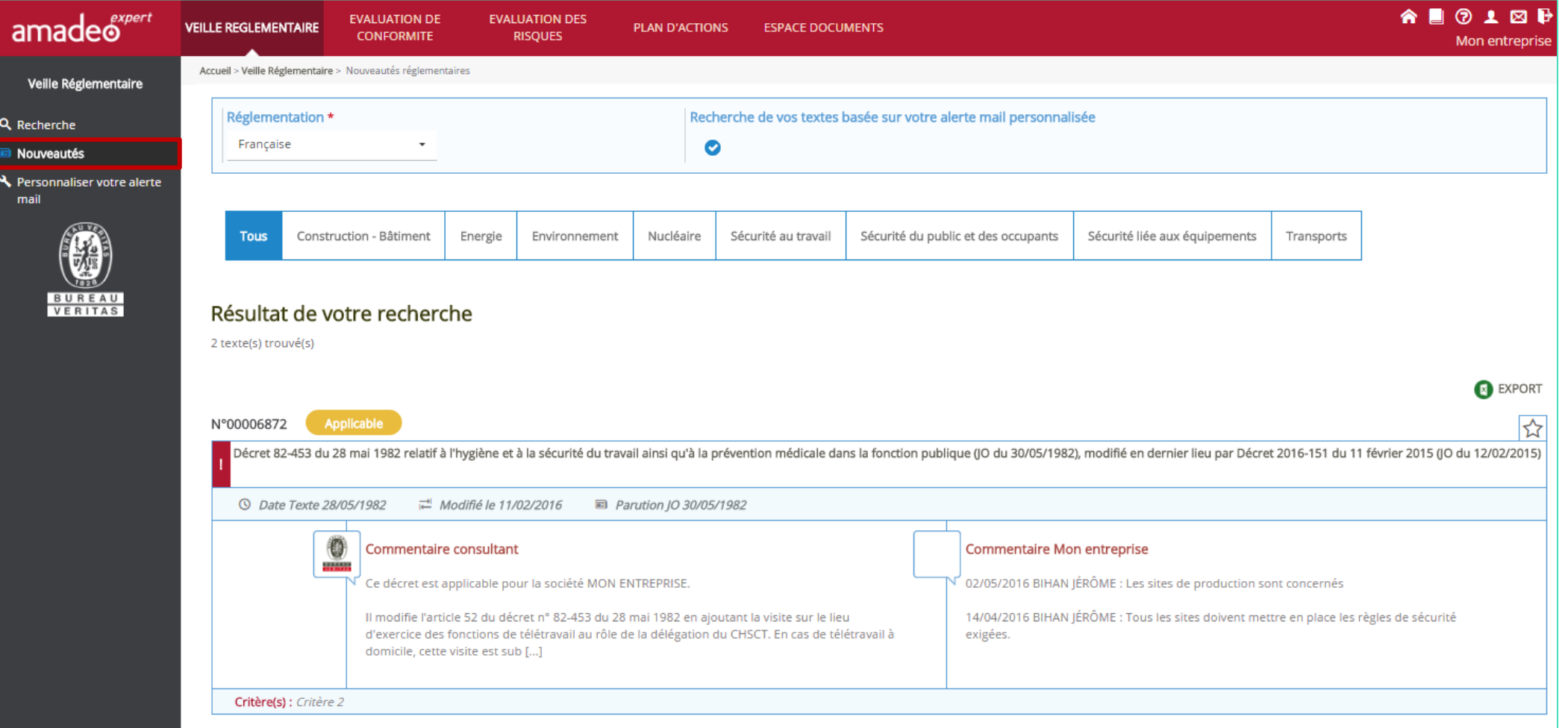

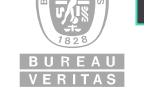

## **L'OUTIL AMADEO : ALERTE MAIL**

Chaque utilisateur a la possibilité de personnaliser le contenu de cette alerte, en sélectionnant des domaines en particulier

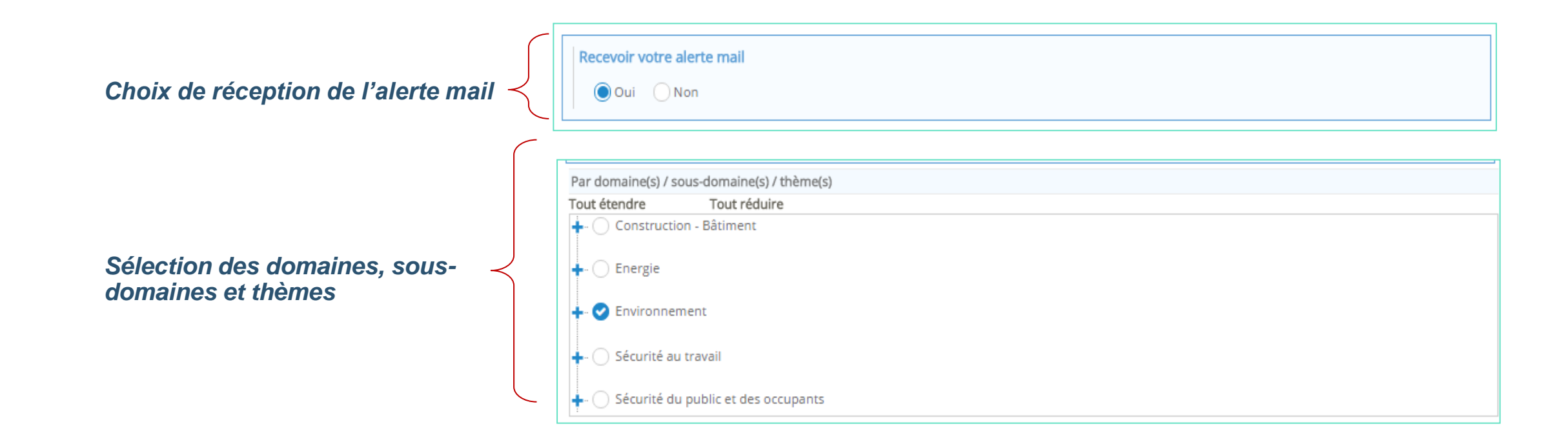

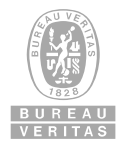

## **L'OUTIL AMADEO : ESPACE DOCUMENTS**

▪ Un module « Espace document » est mis à votre disposition afin de :

▪ Partager les documents utiles de l'association MASE et de l'outil :

*plan de classement Domaines Réglementaires MASE / AMADEO,* 

*guide Utilisateurs AMADEO pour les Adhérents MASE,* 

*guide des obligations réglementaires*

▪ Ensemble des documents téléchargeables

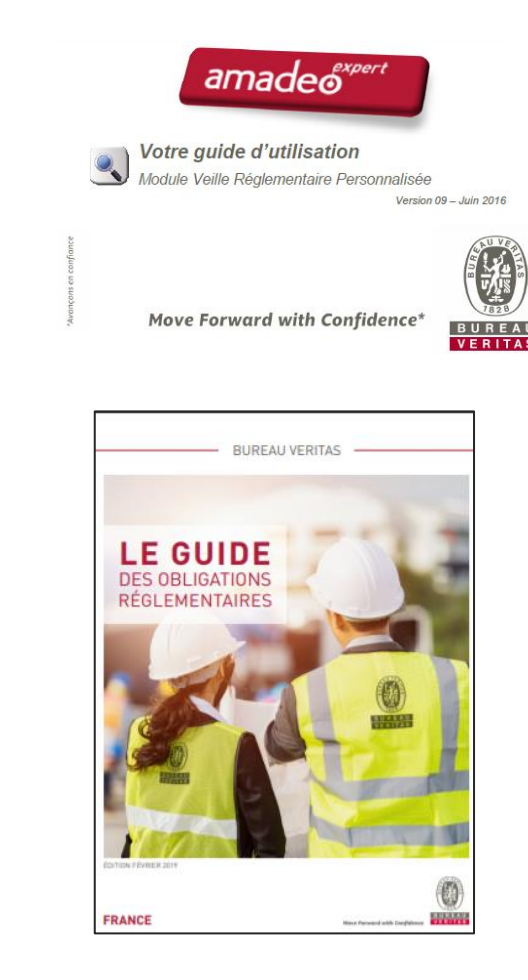

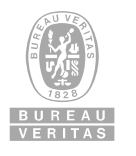

## **L'OUTIL AMADEO : ESPACE DOCUMENTS**

▪ Un module « Espace document » est mis à votre disposition afin aussi de :

▪ Vous donner accès à nos dossiers thématiques vous présentant divers sujets d'actualité :

*Ex : Loi Santé, Loi Climat et résilience, RPS, REM….* 

- Accéder aux actualités réglementaires « Le Mag » de Bureau Veritas
- Accéder au support « Echéances et projets de textes »

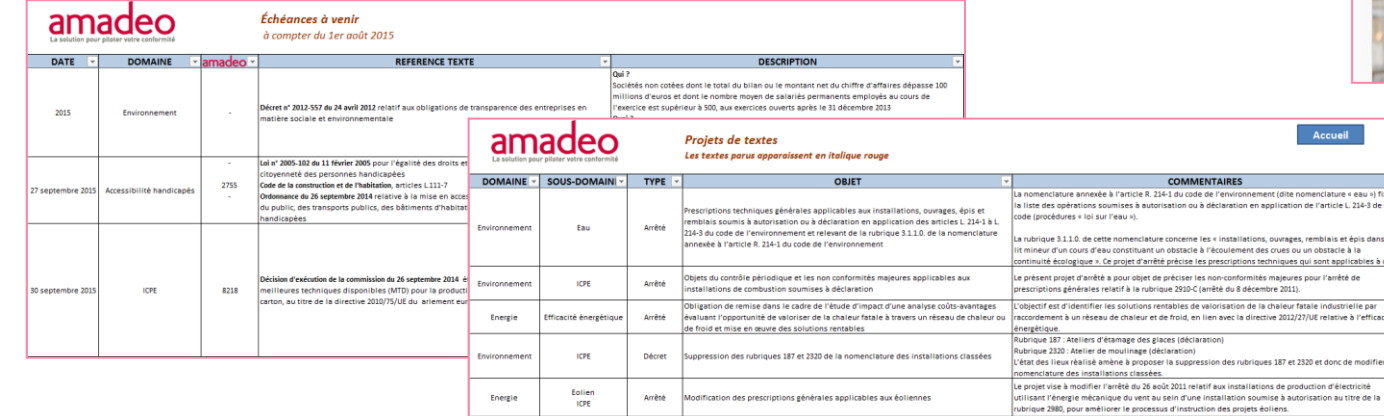

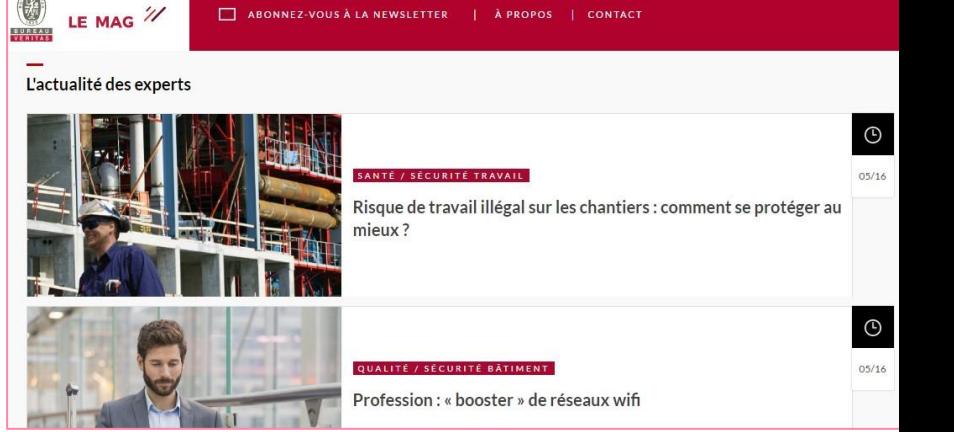

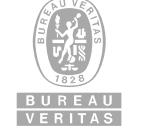

- **E** Identification connexion
- Personnalisation de l'alerte mail
- Recherche d'un texte par mot clé
- Recherche d'un texte par date
- Recherche d'un texte par thème
- **E** Auto évaluation

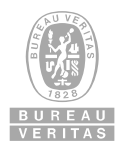

#### ▪ Identification connexion : https://amadeo.bureauveritas.com

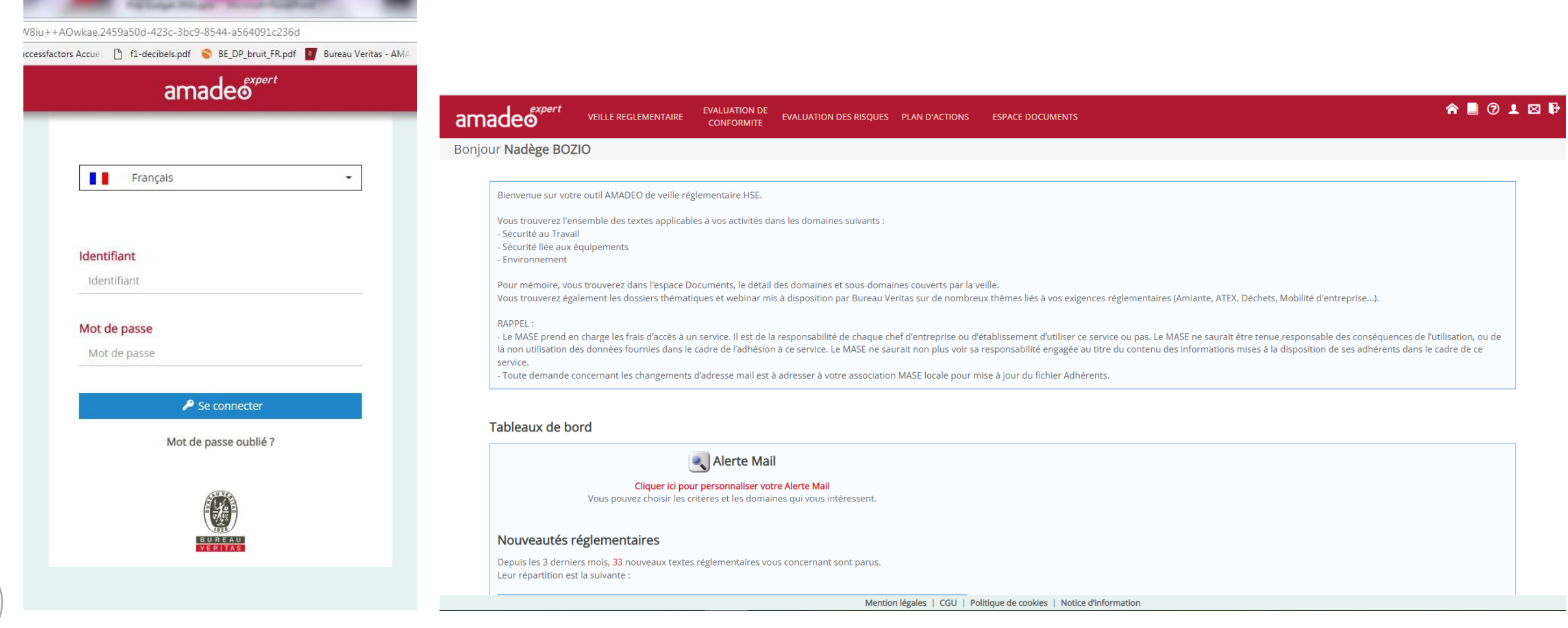

VERITAS

▪ Personnalisation de l'alerte mail (par défaut, vous recevez l'alerte mail, sur tous les domaines retenus par le MASE

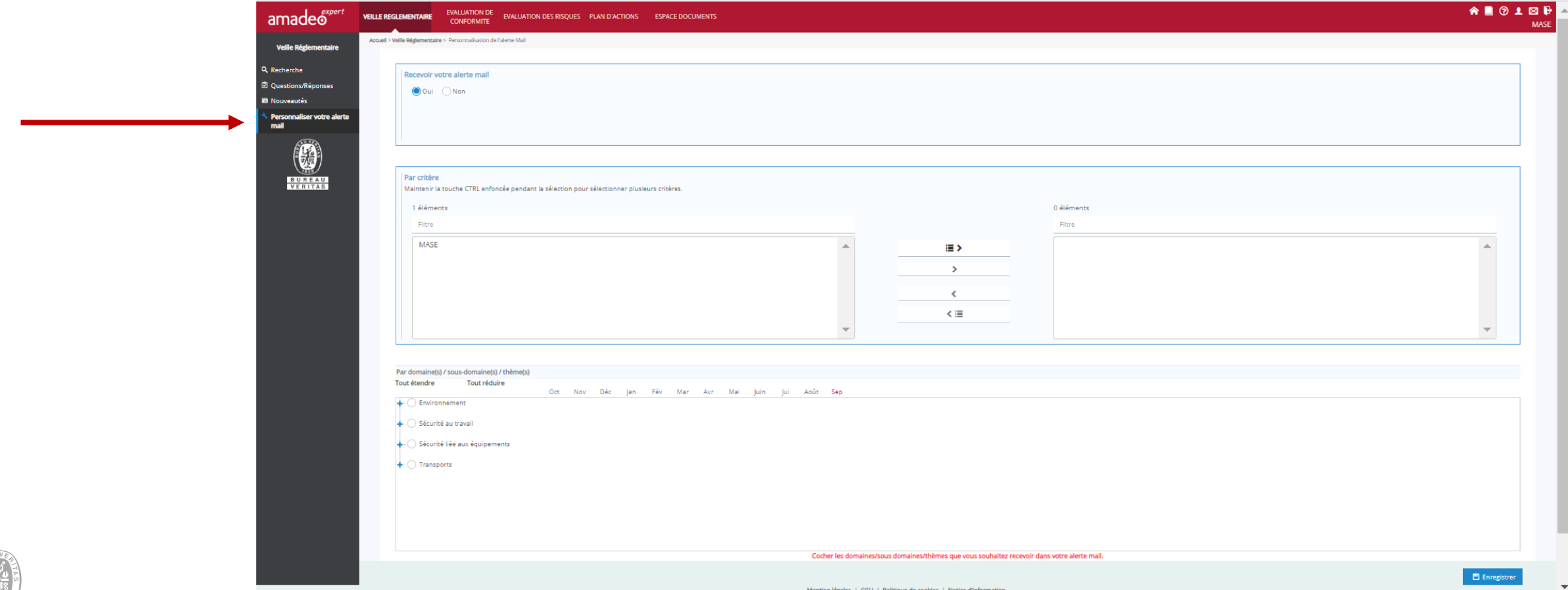

#### ■ Recherche d'un texte par mot clé, par date

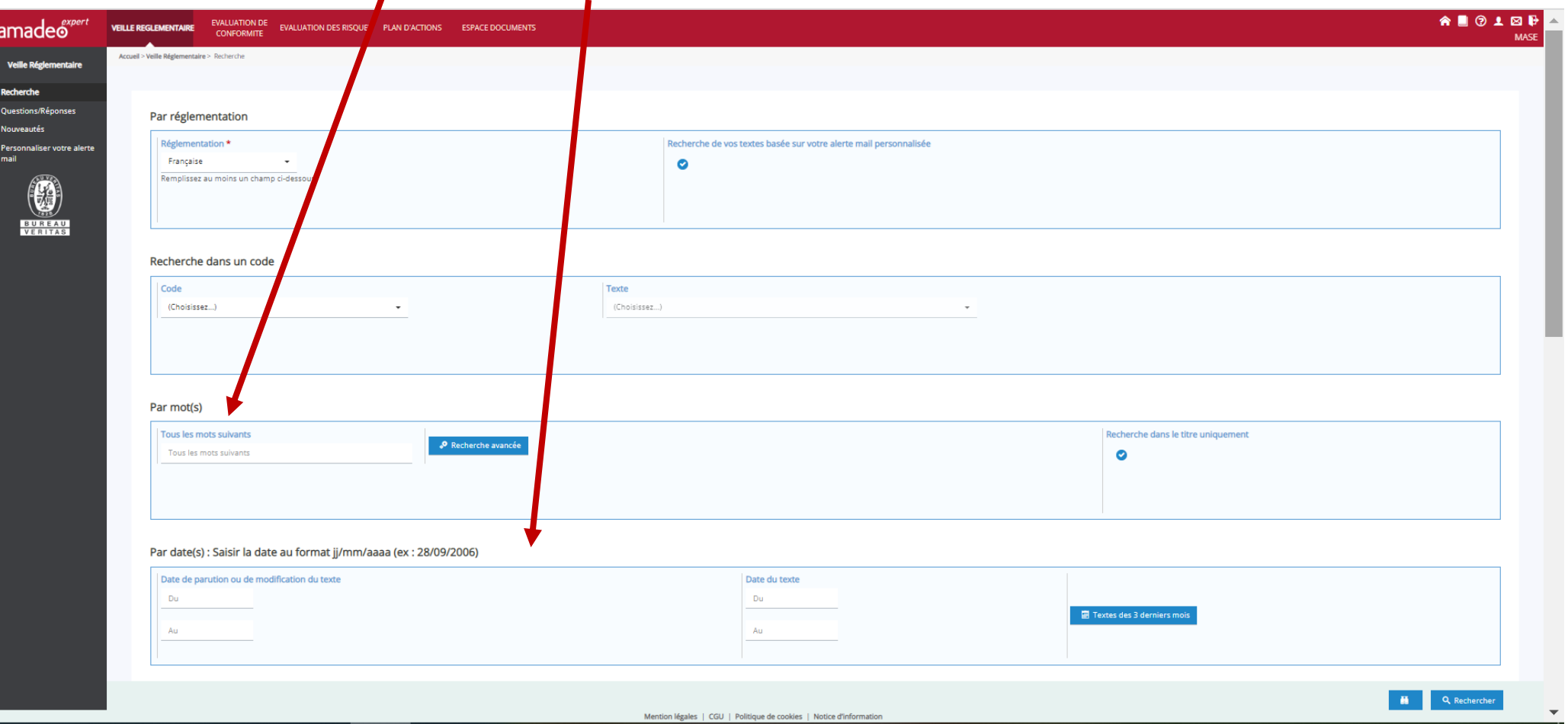

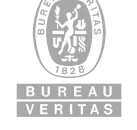

CONFERENCE MASE TUTORIEL AMADEO SIDE AND SURFACE AND SALL AND SALL AND SIDE AND SALL AND SALL AND SALL AND SURFACE MAST TUTORIEL AMADEO

#### ■ Recherche d'un texte par thème

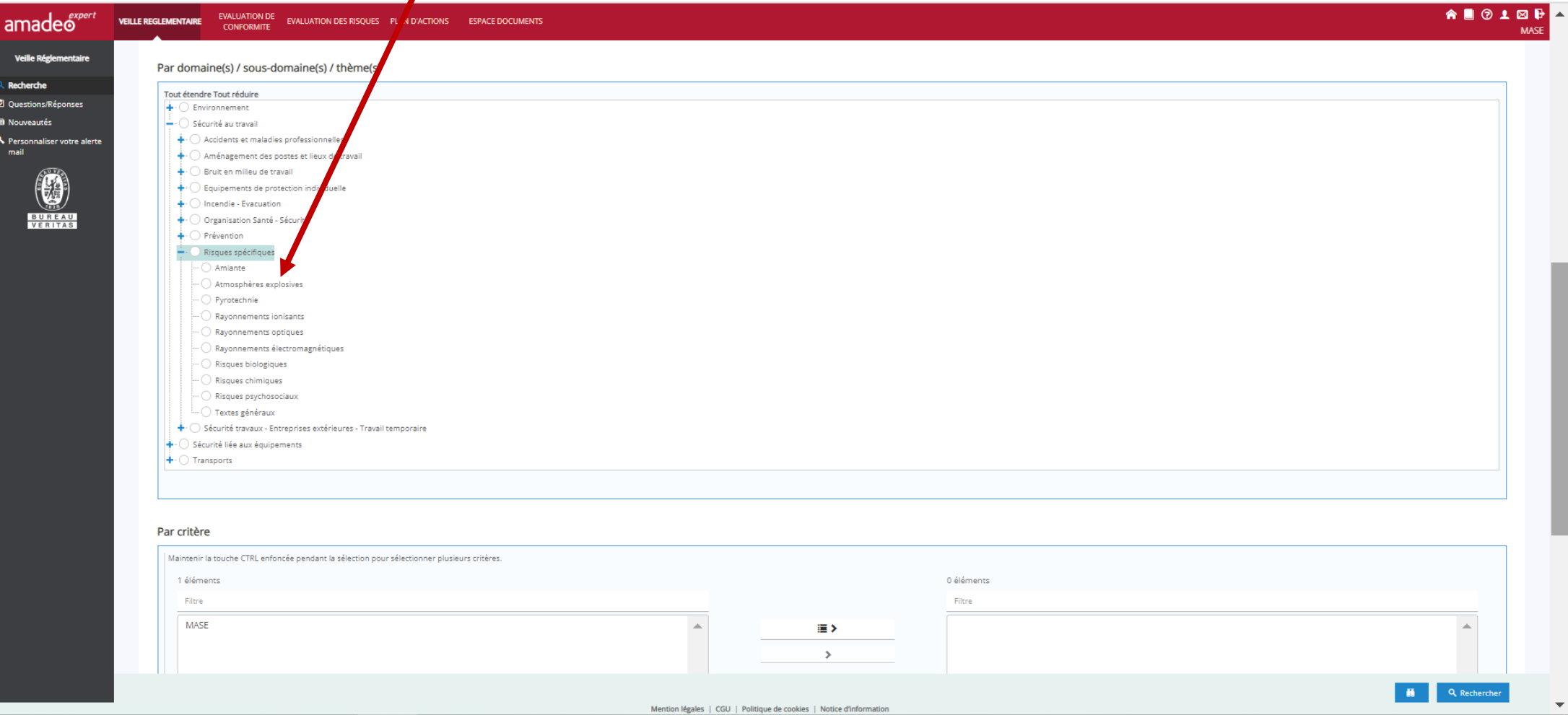

#### ■ Auto évaluation

**BUREAU** VERITAS

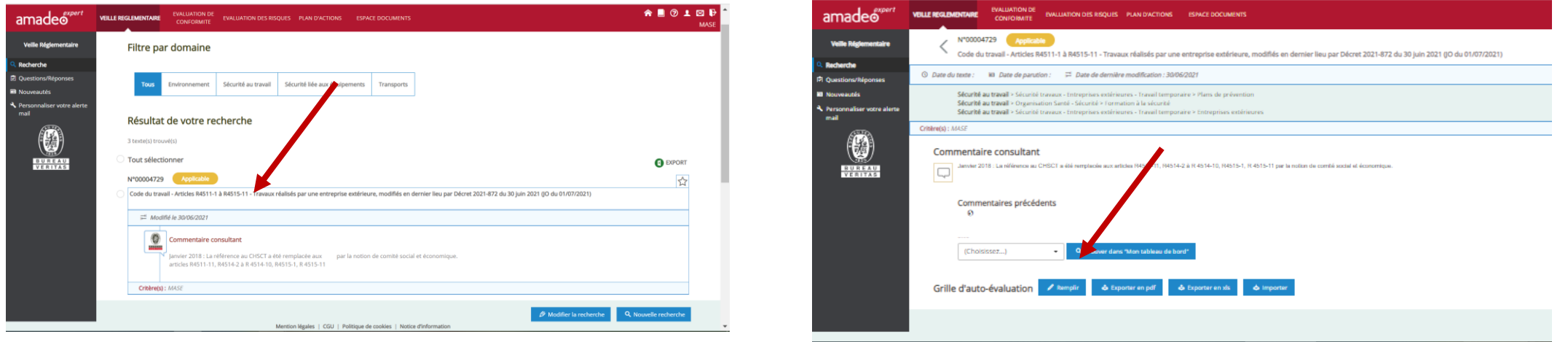

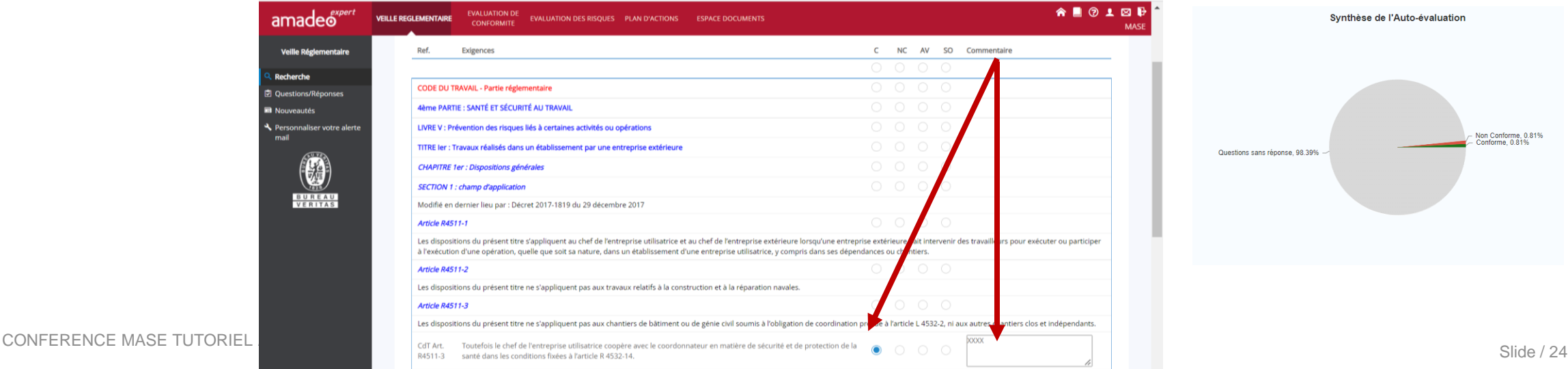

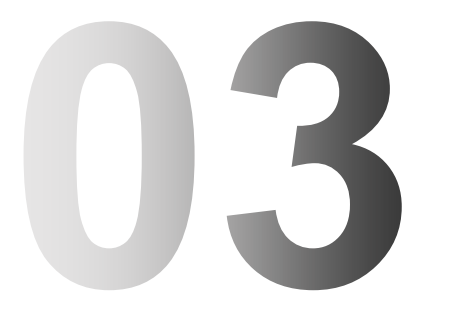

### QUESTIONS - REPONSES

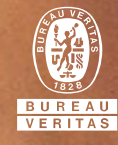

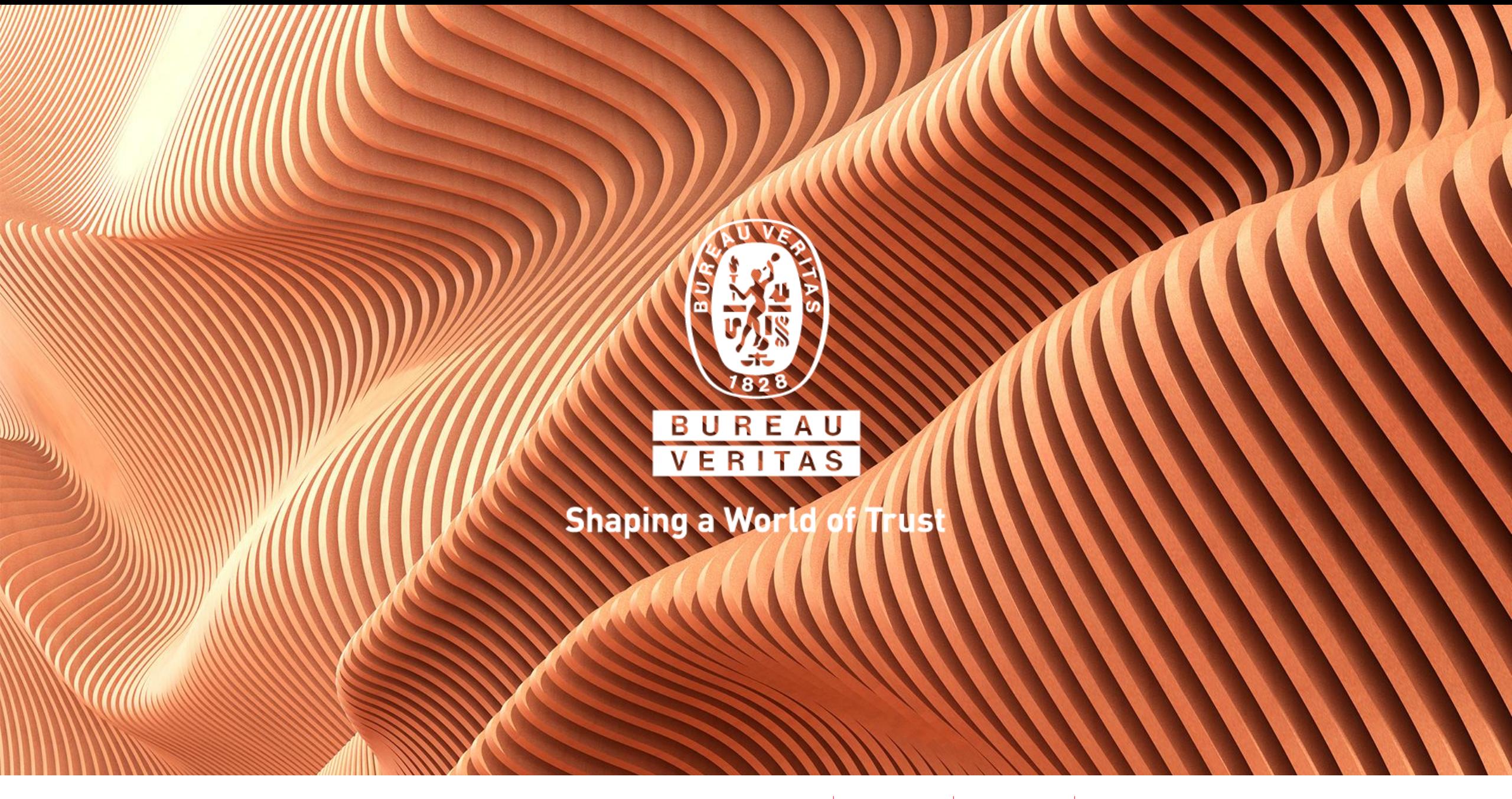

 $\overline{\mathbf{a}}$ in  $\odot$ V **[W W W . B U R E A U V E R I T A S . C O M](https://www.bureauveritas.fr/)**